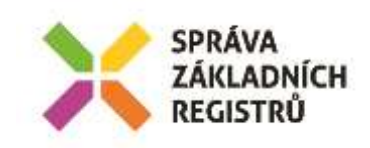

# **POŽADAVEK NA ČERPÁNÍ MD / ZMĚNOVÝ POŽADAVEK Č. 27**

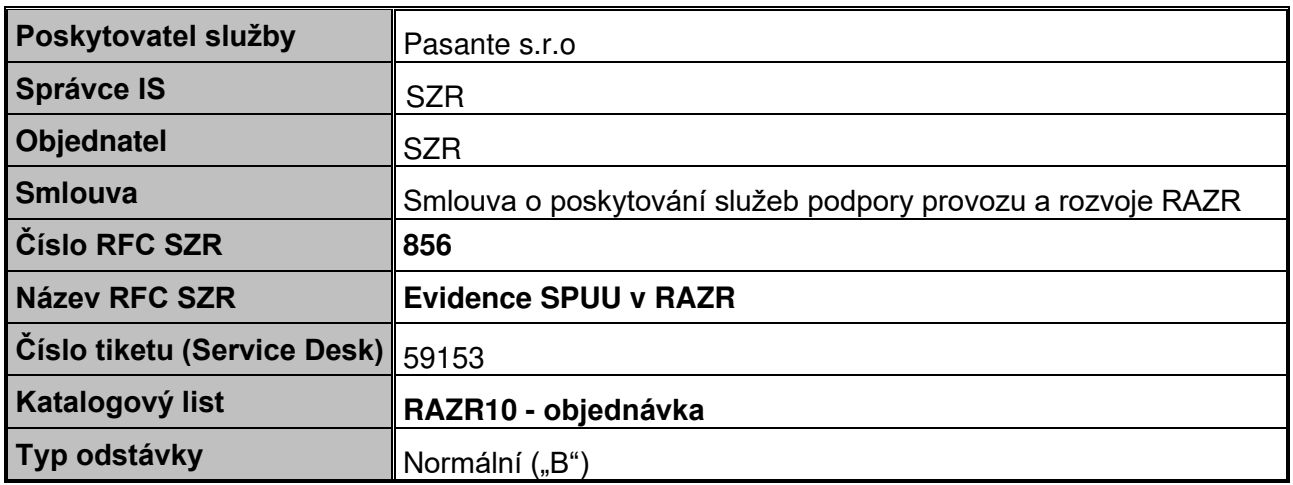

# **1. Identifikace vzniku požadavku**

Změnový požadavek zahrnuje několik dílčích požadavků, které souvisejí s povolením přístupu soukromoprávních uživatelů údajů (SPUÚ) a speciálně bank do základních registrů (ZR).

- Banky mají právní nárok pro přístup do ZR od 1.1.2021. Testovat napojení jejich AIS na ZR ale potřebují před uvedeným datem. Proto je potřeba jim zpřístupnit testovací prostředí ZR pro část roku 2020, ale produkční prostředí ZR až od 1.1.2021. Současně je ale nutné, aby AIS SPUU měly k 1.1.2021 již vyřízené žádosti pro produkční prostředí ZR. Do RAZR budou doplněny ke každému AIS příznaky, zda lze pro něj podávat žádosti o přístup do produkčního prostředí ZR a zda má povolený přístup do produkčního prostředí ZR. A budou realizovány odpovídající funkce pro zákaz žádostí o přístup do produkčního prostředí ZR, respektive pro zákaz přístupu do produkčního prostředí ZR. Funkce budou využitelné i v jiných případech a to minimálně u AIS určených výhradně k testování v testovacím prostředí ZR.
- Pravidla MV pro využívání služeb eGovernmentu vyžadují, aby AIS volaly služby ZR pouze v prostředí KIVS/CMS, ne přes veřejný Internet. Toto pravidlo má být pro AIS SPUÚ vynucováno od začátku a pro AIS OVM postupně. Do RAZR budou doplněny ke každému AIS příznaky, zda může žádat o veřejné IP adresy do produkčního a testovacího prostředí ZR a zda má povolené použití veřejných IP adres. A budou realizovány odpovídající funkce pro kontrolu IP adres. Funkce budou využitelné v době, kdy MV bude řídit převedení komunikace AIS se ZR z Internetu do KIVS.
- Vzhledem k tomu, že existují situace, kdy se může stát, že se změní oprávnění AISu pro přístup do ZR bez toho, aby správce AIS podal žádost o změnu, bude do RAZR doplněna možnost exportu aktuálního nastavení pro AIS - pasport. Příklady uvedené situace: viz dva předchozí požadavky na změny, dále změna ohlášení agendy v RPP, zrušení agendy, zneplatnění certifikátu z iniciativy SZR.
- Pro účely autentizace a autorizace SPUÚ s použitím JIP vznikla nová verze služeb JIP/KAAS verze 4.2. RAZR aktuálně používá verzi 3.4. RAZR musí začít používat novou verzi služeb a využívat informace, které jsou v JIP o SPUÚ uložené.

# **2. Zadání požadované změny**

# **2.1 Zákaz přístupu AIS do produkčního prostředí ZR**

**Do Interního modulu** doplnit k jednotlivým AIS checkbox-y:

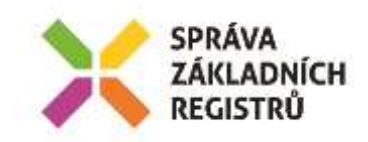

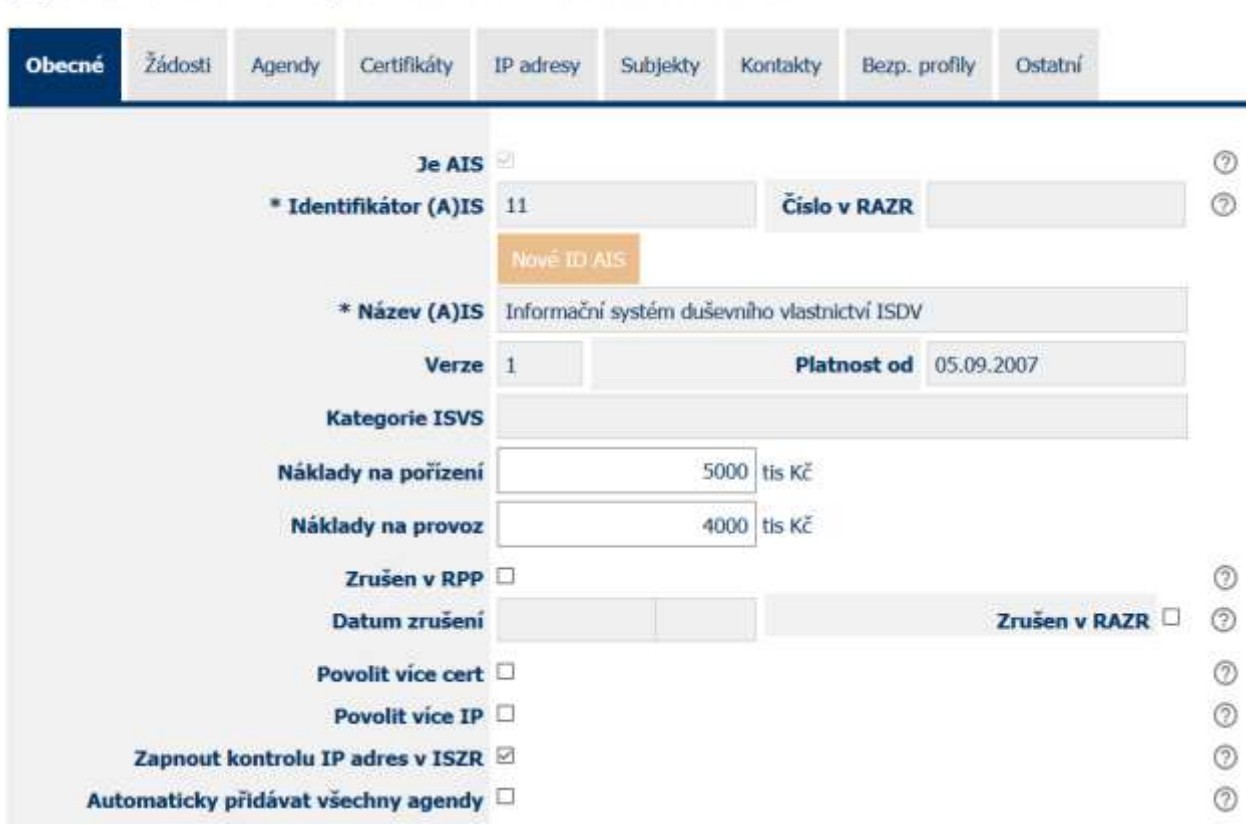

# (A)IS 11 - Informační systém duševního vlastnictví ISDV

Za řádek "Zapnout kontrolu IP adres v ISZR" vložit 2 řádky s checkbox:

• První checkbox s textem "Zakázat žádosti pro produkční prostředí ZR".

- Checkbox nebude implicitně zaškrtnutý:
	- Během realizace změny bude doplněn nezaškrtnutý checkbox ke všem existujícím záznamům.
	- Pro každý nový AIS bude checkbox implicitně nezaškrtnutý.

Pro AIS, které mají checkbox zaškrtnutý, Interní ani KIVS modul nepovolí zadávat žádosti pro AIS do produkčního prostředí ZR.

Nápověda k checkbox-u: Pokud je zaškrtnuto, nelze pro AIS podávat žádosti do produkčního prostředí ZR.

- Druhý checkbox s textem "Zakázat produkční prostředí ZR". Checkbox nebude implicitně zaškrtnutý:
	- Během realizace změny bude doplněn nezaškrtnutý checkbox ke všem existujícím záznamům.
	- Pro každý nový AIS bude checkbox implicitně nezaškrtnutý.

Pro AIS, které mají checkbox zaškrtnutý, Interní modul nezařadí AIS ani do jedné z matic (matice oprávnění a matice IP adres) pro ISZR pro produkční prostředí ZR.

Nápověda k checkbox-u: Pokud je zaškrtnuto, nebude AIS v maticích pro ISZR pro produkční prostředí ZR.

V KIVS modulu nebudou checkbox-y vidět.

**Do KIVS i Interního modulu** doplnit kontroly nastavení checkbox-ů:

• Poté, co uživatel vybere AIS, který má zaškrtnutý první checkbox, a vybere pro něj prostředí Produkce, KIVS modul zobrazí standardně údaje o AIS a k nim message box s textem: Pro tento (A)IS je zakázáno podávat žádosti pro produkční prostředí základních registrů.

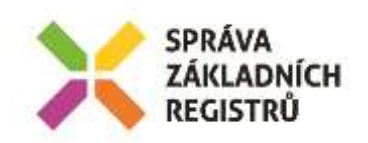

- Poté, co uživatel vybere AIS, který má zaškrtnutý druhý checkbox, a vybere pro něj prostředí Produkce, KIVS modul zobrazí standardně údaje o AIS a k nim message box s textem: Tento (A)IS má zakázaný přístup do produkčního prostředí základních registrů. Vaše žádost bude vyřízena, ale (A)IS tím přístup do produkčního prostředí ZR nezíská.
- Poté, co uživatel vybere AIS, který má zaškrtnuté oba checkbox-y, a vybere pro něj prostředí Produkce, KIVS modul zobrazí standardně údaje o AIS a k nim message box s textem: Pro tento (A)IS je zakázáno podávat žádosti pro produkční prostředí základních registrů.

Tento (A)IS má zakázaný přístup do produkčního prostředí základních registrů.

Pro AIS, který má zaškrtnutý první checkbox (a případně i druhý), povolit prohlížení údajů o AIS, ale nepovolit změnu údajů ani odeslání žádosti.

Pro AIS, který má zaškrtnutý pouze druhý checkbox, povolit žádat o změny standardním způsobem, žádost standardně v Interním modulu vyřídit a do pasportu (příloha Sdělení o žádosti) za "OPRÁVNĚNÍ ....." doplnit řádek

(A)IS nemá přístup do produkčního prostředí základních registrů.

#### Přílohy:

Příloha: Oprávnění (agendového) informačního systému pro připojení do ZR

# OPRÁVNĚNÍ (AGENDOVÉHO) INFORMAČNÍHO SYSTÉMU PRO PŘIPOJENÍ DO ZR

#### ÚDAJE O ŽADATELI - SPRÁVCI (A)IS

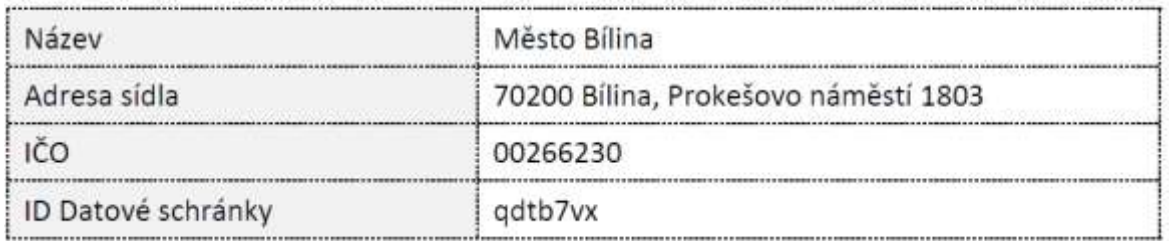

# **2.2 Zákaz veřejných IP adres pro AIS**

**Do Interního modulu** doplnit k jednotlivým AIS checkbox-y:

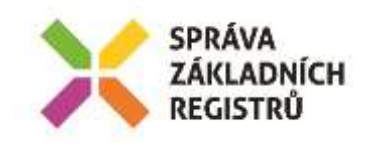

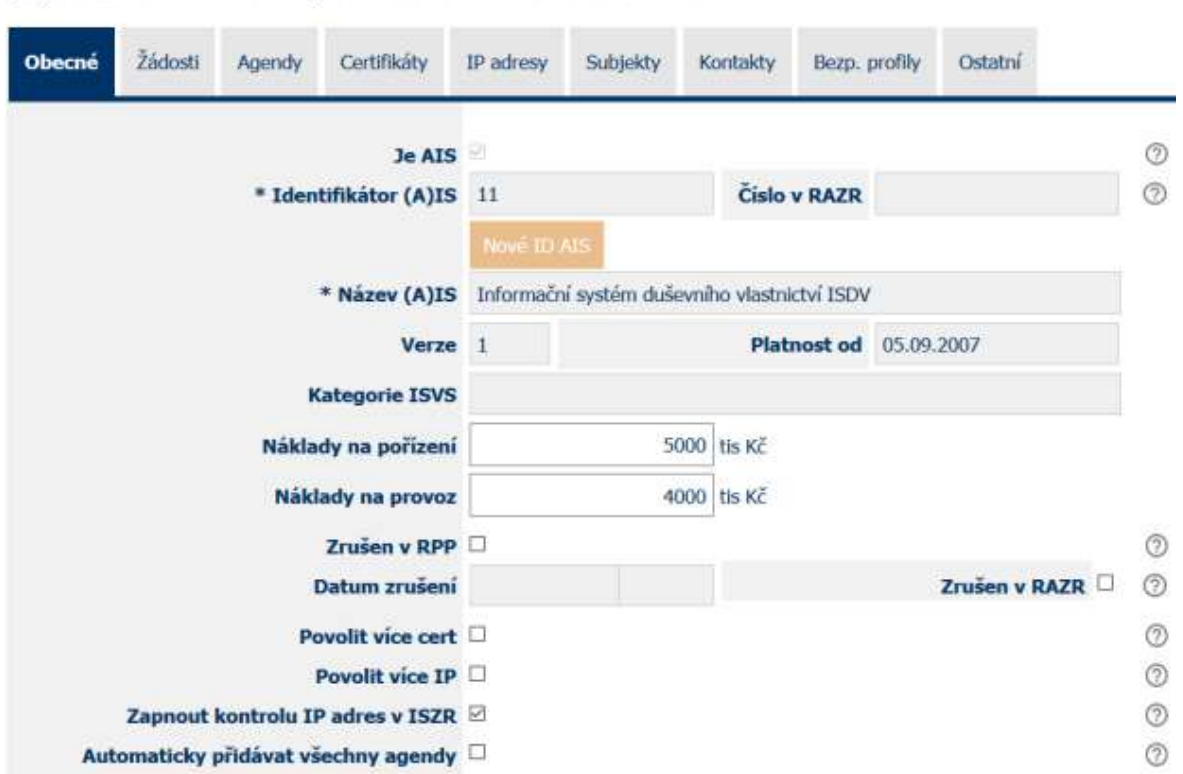

#### (A)IS 11 - Informační systém duševního vlastnictví ISDV

Za řádek "Povolit více IP" vložit 2 řádky s checkbox:

- První checkbox s textem "Zakázat žádosti o veřejné IP adresy". Checkbox nebude implicitně zaškrtnutý:
	- Během realizace změny bude doplněn nezaškrtnutý checkbox ke všem existujícím záznamům.
	- Pro každý nový AIS bude checkbox implicitně nezaškrtnutý.

Pro AIS, které mají checkbox zaškrtnutý, Interní ani KIVS modul nepovolí zadávat žádosti pro AIS o veřejné IP adresy do produkčního ani testovacího prostředí ZR.

Nápověda k checkbox-u: Pokud je zaškrtnuto, nelze pro AIS podávat žádosti o veřejné IP adresy do produkčního ani testovacího prostředí ZR.

- Druhý checkbox s textem "Zakázat veřejné IP adresy". Checkbox nebude implicitně zaškrtnutý:
	- Během realizace změny bude doplněn nezaškrtnutý checkbox ke všem existujícím záznamům.
	- Pro každý nový AIS bude checkbox implicitně nezaškrtnutý.

Pro AIS, které mají checkbox zaškrtnutý, Interní modul nezařadí AIS do matice IP adres pro ISZR pro produkční ani testovací prostředí ZR veřejné IP adresy. Výjimkou jsou AIS, které mají vypnutou kontrolu IP adres. Pro ně budou do matice zařazeny i veřejné IP adresy. Pokud má nějaký AIS zapnutou kontrolu IP adres, zaškrtnutý checkbox a žádnou neveřejnou IP adresu, nebude takový AIS ve výstupních maticích IP adres pro ISZR (ale může být v maticích oprávnění pro ISZR).

Nápověda k checkbox-u: Pokud je zaškrtnuto a AIS má zapnutou kontrolu IP adres, nebudou veřejné IP adresy AIS v matici IP adres pro ISZR pro produkční ani testovací prostředí ZR.

V KIVS modulu nebudou checkbox-y vidět.

**Do KIVS i Interního modulu** doplnit kontroly nastavení checkbox-ů:

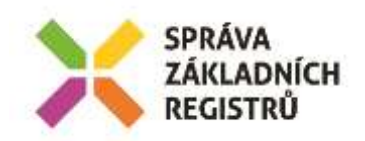

Pro AIS, který má zaškrtnutý první nebo druhý checkbox, nepovolí Interní ani KIVS modul zadat v žádostech veřejnou IP adresu pro přístup do produkčního ani testovacího prostředí základních registrů. V případě zadání veřejné IP adresy x.x.x.x zobrazí RAZR message box:

Zadaná IP adresa x.x.x.x nemůže být použitá pro přístup do základních registrů, protože jde o veřejnou adresu a AIS nemá povolený přístup z Internetu.

Pro AIS, který má zaškrtnutý druhý checkbox, v pasportu (příloha Sdělení o žádosti) nějak odlišit veřejné IP adresy, které má RAZR v evidenci pro AIS povolené, od ostatních IP adres povolených pro AIS.

Pro AIS, který má zaškrtnutý druhý checkbox, nějak odlišit veřejné IP adresy, které má RAZR v evidenci pro AIS povolené, od ostatních IP adres na všech místech, kde se IP adresy zobrazují. A doplnit nápovědu, co odlišné zobrazení znamená.

# **2.3 Vytištění pasportu v KIVS modulu**

**Do KIVS modulu** doplnit na hlavní stránce funkci "Pasport AIS".

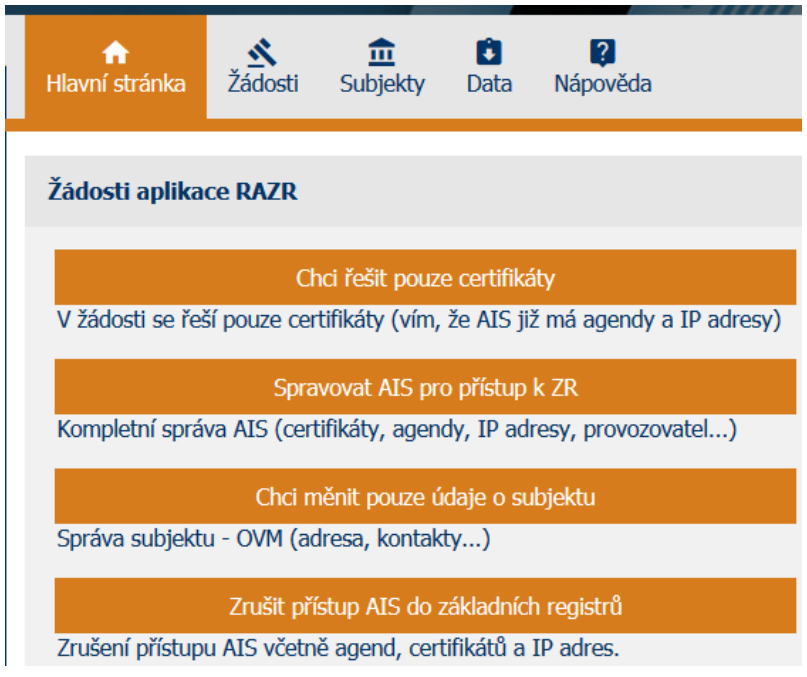

Za "Spravovat AIS pro přístup k ZR" přidat: Pasport AIS Vytištění aktuálního nastavení AIS ve formátu PDF.

Když uživatel zvolí tuto funkci, RAZR zobraz:

#### Název subjektu: Město Bílina  $\sum_{n=1}^{\infty}$

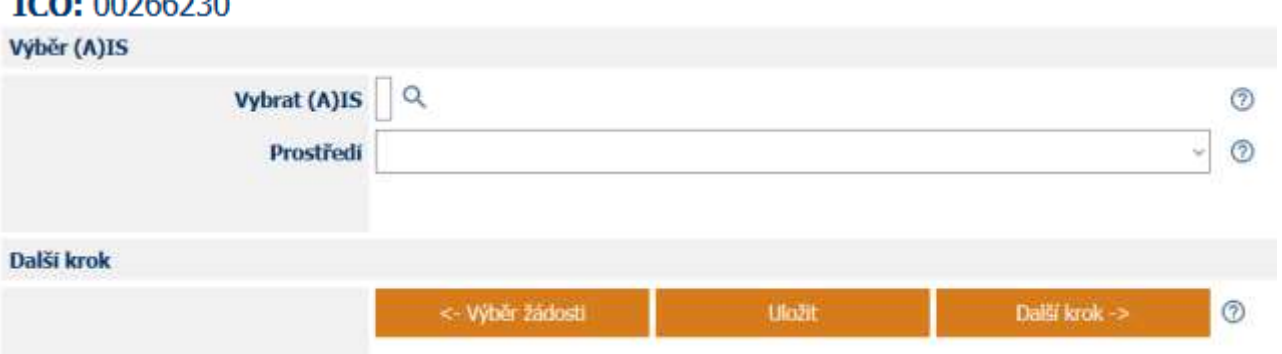

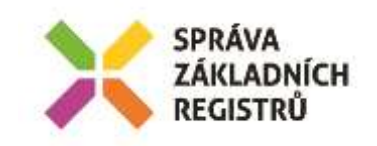

 $^{\circ}$ 

Zpět

Uživatel vybere AIS a prostředí a RAZR zobrazí:

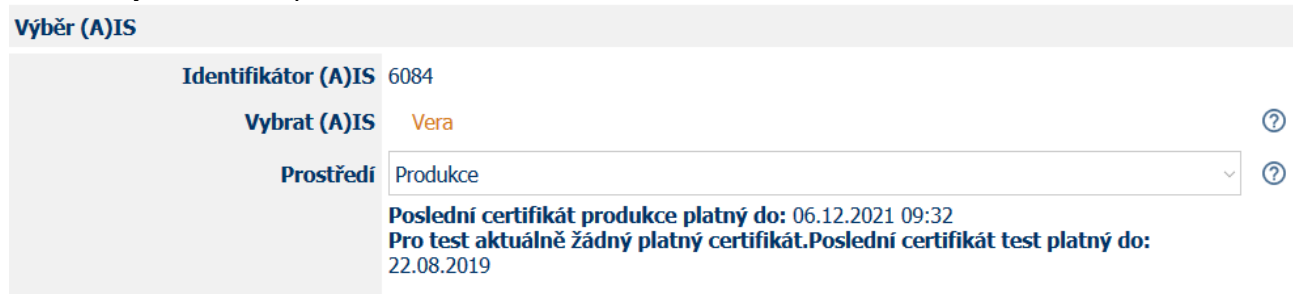

A pod tím funkční tlačítko "Pasport".

Když ho uživatel stiskne, RAZR vytvoří pasport ve formátu PDF, opatří ho pečetí a umožní ho uživateli stáhnout na jeho lokální disk.

# **2.4 Nová verze služeb JIP/KAAS**

KIVS modul bude využívat pro autentizaci a autorizaci uživatelů vůči JIP verzi 4.2 služeb JIP/KAAS: <m:authConfirmationRequest xmlns:m=["http://agw-as.cz/ats-ws/atsSzr/](http://agw-as.cz/ats-ws/atsSzr/)**v4\_2**">

Nová verze služby vrací oproti verzi 3.4 další položky. RAZR bude umět správně provést autentizaci a autorizaci uživatelů OVM i SPUU s použitím nové verze služeb.

# **2.5 Vytištění Přehledu žádosti v Interním modulu**

**Do Interního modulu** doplnit k prohlížení žádosti možnost zobrazit / stáhnout "Přehled žádosti" ve formátu PDF. Musí jít o stejný soubor, který má externí uživatel v KIVS modulu. Tzn. že je nutné kopírovat tyto PDF z KIVS modulu do Interního modulu.

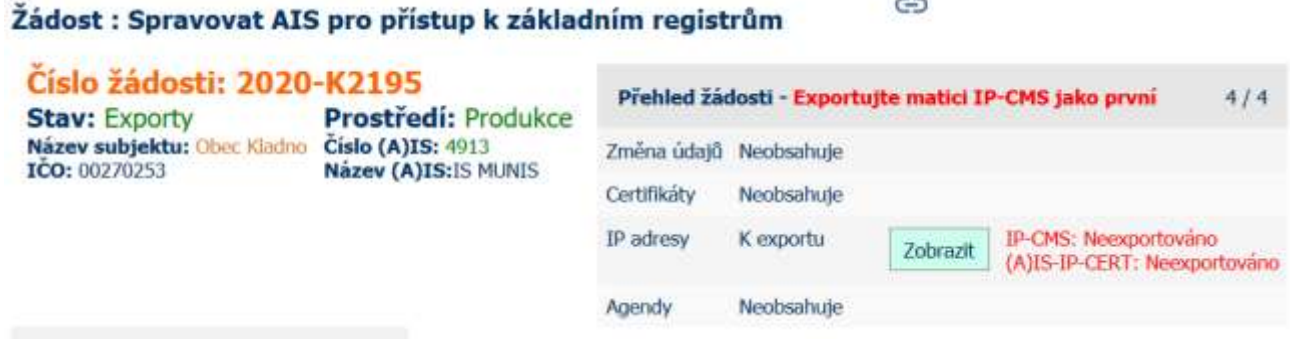

#### **3. Popis zajištění realizace změny**

Budou provedeny programátorské změny KIVS modulu a Interního modulu RAZR.

#### **4. Odhad pracnosti**

- **Analýza –**
- **Úprava formuláře AIS – nové checkBoxy –**
- **Úprava externích funkcí ngef.dll**

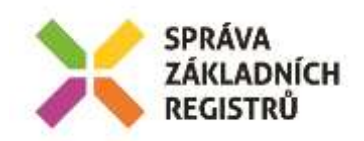

- o **Funkcionalita matic –**
- o **Funkcionalita validací žádosti –**
- Úprava funkcionality formuláře...Žádost" (nový typ žádosti "Pasport AIS", **stahování přehledu žádosti) –**
- **Úprava sdělení**
- **Úprava pasportu pro žádost**
- **Rozlišení veřejných/neveřejných IP adres v celé aplikaci (v žádosti, ve sdělení, v pasportu, v přehledech u AIS, Subjektu, atd.)**
- **Implementace nové webové služby JIP**
- **Testování**
- **Úprava dokumentace**
- **Release**

**84 500,- Kč bez DPH; 102 245,- Kč včetně DPH**

*Poznámka: Článek 5.1.2 Smlouvy "Cena služeb na objednávku", Katalogový list RAZR10 "Optimalizace parametrů poskytovaných služeb ZR" –* tento KL v *rámci tohoto PnČ neslouží k pracím, které vedou k navýšení stávajících funkcionalit, a tedy k technickému zhodnocení IS dle vyhlášky č. 410/2009 Sb., k provedení zákona č. 563/1991 Sb., o účetnictví, ve znění pozdějších předpisů pro vybrané*  jednotky. V *rámci PnČ 2020*-13 *nebudou prováděny žádné rozvojové činnosti.*

# **5. Návrh harmonogramu změnového požadavku**

Den D = Přijetí SD požadavku na zapracování požadavku

Analýza - do  $D + 5$  dny

Úprava systému a testování – D + 14 dní

Nasazení do produkčního D + 21dní

Dodání nejpozději do 31.12.2020

# **6. Návrh testovacího scénáře**

#### **6.1 Zákaz přístupu AIS do produkčního prostředí ZR**

V Interním modulu ověřit přítomnost checkboxů "Zakázat žádosti pro produkční prostředí ZR" a "Zakázat produkční prostředí ZR".

Zkontrolovat nápovědu u checkboxů.

V Interním modulu vybrat 3 AISy téhož správce. Všechny mají platný certifikát pro produkční prostředí ZR.

Pro jeden AIS nastavit "Zakázat žádosti pro produkční prostředí ZR", pro druhý "Zakázat produkční prostředí ZR" a pro třetí nastavit oboje.

Vygenerovat matici oprávnění pro produkční prostředí ZR a zkontrolovat v matici správnost údajů pro vybrané AIS: první AIS v matici je, druhý a třetí tam nejsou.

Přihlásit se do KIVS modulu jako správce vybraných AISů.

V KIVS modulu ověřit nepřítomnost checkboxů "Zakázat žádosti pro produkční prostředí ZR" a "Zakázat produkční prostředí ZR".

Postupně se pokusit vytvořit pro jednotlivé AIS žádost pro produkční prostředí ZR a ověřit správné chování aplikace RAZR.

# **6.2 Zákaz veřejných IP adres pro AIS**

V Interním modulu ověřit přítomnost checkboxů "Zakázat žádosti o veřejné IP adresy" a "Zakázat veřejné IP adresy".

Zkontrolovat nápovědu u checkboxů.

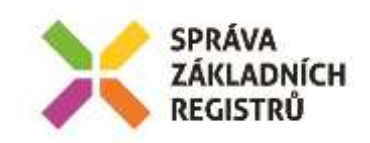

V Interním modulu vybrat 3 AISy téhož správce. Všechny mají platný certifikát pro produkční prostředí ZR a povolenou veřejnou IP adresu.

Pro jeden AIS nastavit "Zakázat žádosti o veřejné IP adresy", pro druhý "Zakázat veřejné IP adresy" a pro třetí nastavit oboje.

Vygenerovat matici IP adres pro produkční prostředí ZR a zkontrolovat v matici správnost údajů pro vybrané AIS: u prvního AIS v matici jsou veřejné IP adresy, u druhého a třetího tam nejsou.

Přihlásit se do KIVS modulu jako správce vybraných AISů.

V KIVS modulu ověřit nepřítomnost checkboxů "Zakázat žádosti o veřejné IP adresy" a "Zakázat veřejné IP adresy".

Postupně se pokusit vytvořit pro jednotlivé AIS žádost o veřejnou IP adresu pro produkční prostředí ZR a ověřit správné chování aplikace RAZR.

#### **6.3 Vytištění pasportu**

Přihlásit se do KIVS modulu.

Vybrat novou funkci "pasport AIS".

Vybrat AIS.

Nechat vytisknout pasport.

Zkontrolovat, že údaje v pasportu jsou správné a že PDF je opatřené digitální pečetí.

# **6.4 Nová verze služeb JIP/KAAS**

Přihlášení jako uživatel za SZR do KIVS modulu RAZR s využitím nové verze služeb autentizace JIP/KAAS.

# **6.5 Vytištění Přehledu žádosti v Interním modulu**

Přihlásit se do Interního modulu. Vybrat žádost a zobrazit detail. Nechat vytisknout Přehled žádosti.

# **7. Výstupy změnového požadavku**

Nová verze Interního a KIVS modulu RAZR s funkcemi uvedenými v tomto dokumentu.

# **8. Akceptační kritéria, způsob ověření na produkci**

Akceptační kritéria: úspěšné otestování změn v testovacím prostředí RAZR.

Způsob ověření na produkci:

- Kontrola přítomnosti změn v produkčním prostředí RAZR.
- SZR zajistí otestování autentizace a autorizace s nějakou bankou po nasazení nové verze RAZR do produkce.

#### **9. Požadavky na součinnosti**

#### **9.1 Nová verze služeb JIP/KAAS**

Registrace RAZR-test v RPP. Zajistí SZR.

Vydání certifikátu Postsignum pro RAZR-test. Zajistí SZR.

Registrace RAZR-test v JIP. Zajistí SZR.

Registrace uživatele pro testování v JIP. Zajistí SZR.

# **10. Dopady do provozu / dopady do provozní dokumentace**

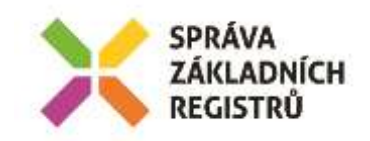

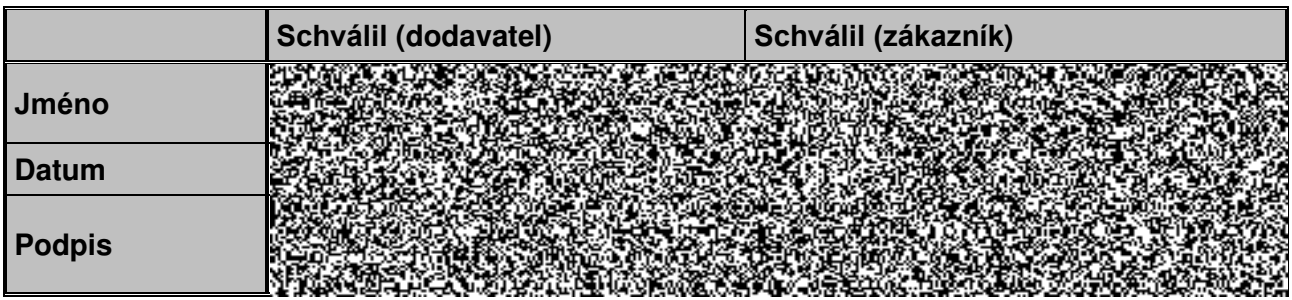

 $\sim$  -  $\sim$